# **Gebruikershandleiding**

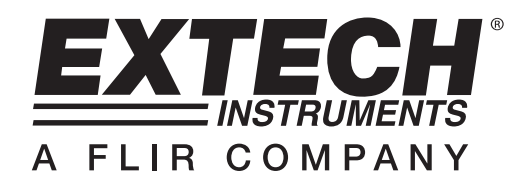

# **3-Axis G-Force Datalogger**

# **Model VB300**

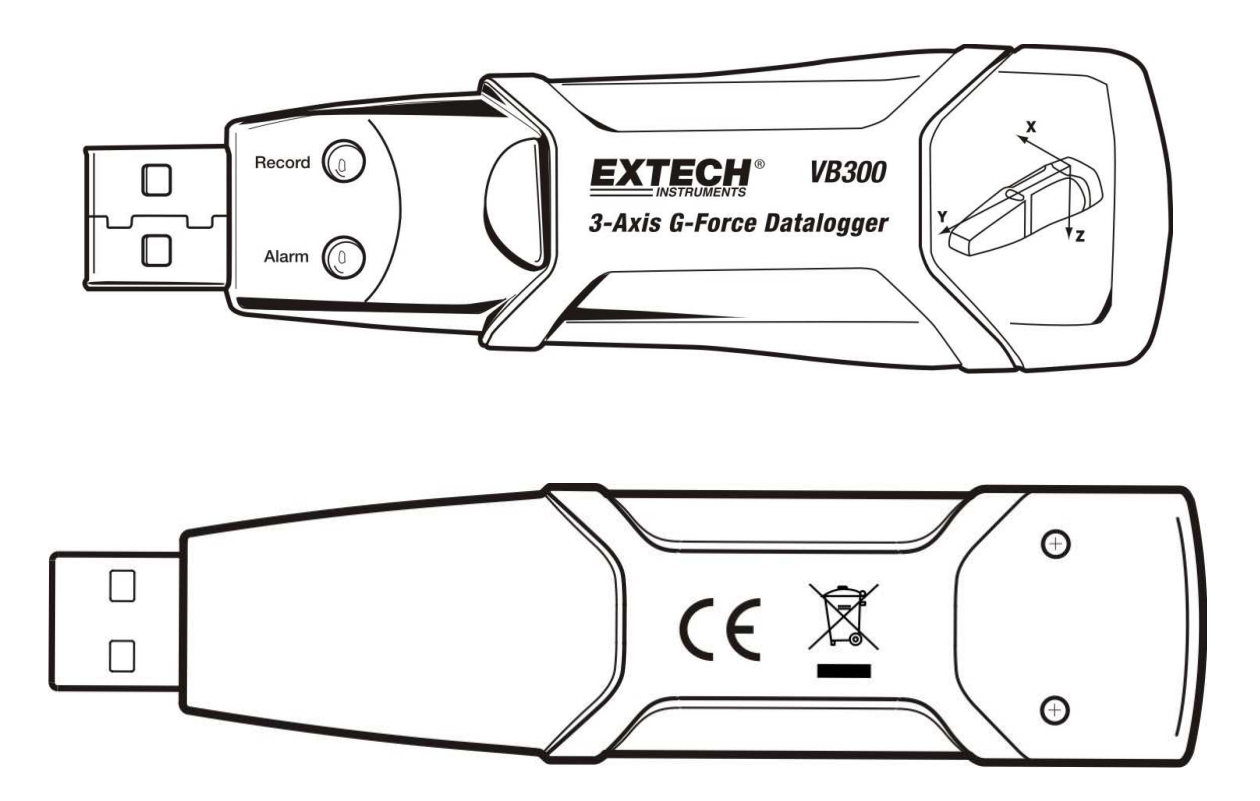

### **Inleiding**

Gefeliciteerd met uw aankoop van de VB300 G-Force Datalogger. Het VB300 model kan schokken en trillingen (versnellingen) meten en vastleggen over zijn gehele meetbereik van + 18g. Het apparaat legt 3-assige g-krachten en de piekwaarden daarvan vast en maakt zo een geschiedenis van alle schokken en trillingen die zich hebben voorgedaan. Een klok zorgt ervoor dat alle gegevens met een tijdstempel geregistreerd worden.

De gebruiker kan de registratiesnelheid, het hoog/laag-alarm en de startmodus gemakkelijk instellen en kan met de meegeleverde PC-software de opgeslagen gegevens overbrengen naar een PC door de VB300 aan te sluiten op een USB-poort van die PC. Meetgegevens kunnen worden afgebeeld, afgedrukt en uitgevoerd voor gebruik door andere programma's zoals wordprocessoren en spreadsheats. De datalogger is voorzien van een lithiumbatterij met een lange levensduur (1000 uur).

De VB300 geheugen maakt gebruik van een 4 MB Flash-apparaat dat kan vasthouden 168.042 Normaal opnamen of 112.028 Motion Detection-opnames per as.

Dit meetapparaat wordt volledig getest en gekalibreerd afgeleverd en doet, mits op de juiste wijze gebruikt, vele jaren betrouwbaar dienst.

## **Eigenschappen**

- Registreert 3-assige schok en -vibratiekrachten
- **Ingebouwde versnellingsmeter**
- Meet statische en dynamische versnellingen
- Werkt in real-time (gegevens met tijdstempel)
- **Normale en bewegingsdetectiemodus**
- **Real-time frequentieanalyse**
- Handmatige en automatische startwijzen van de Datalogger
- In te stellen snelheid van opnemen van meetgegevens
- Statusindicatie m.b.v. rode en groene LEDs
- USB-aansluiting voor set-up en downloaden van gegevens.
- Door gebruiker te programmeren bewegingsdrempels
- Batterij met lange levensduur– 1000 uur

### **Beschrijving**

#### **Beschrijving meetapparaat**

- 1. USB-aansluiting
- 2. Opname LED
- 3. Alarm LED
- 4. Datalogger Start / Stop-knop
- 5. Referentiediagram assen

NB: Schroeven (2) van afdekking van de batterijhouder bevinden zich aan de onderkant van het apparaat. Raadpleeg het hoofdstuk batterijinstallatie voor nadere informatie.

#### **Beschrijving Voetstukmontage**

- 1. Gaten voor montageschroeven
- 2. Draaivergrendeling
- 3. Slot draaivergrendeling
- 4. Montagemagneten

![](_page_2_Figure_13.jpeg)

![](_page_2_Figure_14.jpeg)

#### $\overline{2}$ 1  $\overline{\mathcal{A}}$ 5 Record  $\bigodot$ **EXTECH® VB300**  $\Box$ 3-Axis G-Force Datalogger  $\Box$  $\circledcirc$ Alarm 3

## **Montage VB300**

De VB300 past precies in het meegeleverde houder. Schroef de draaivergrendeling los en plaats de VB300 in zijn houder. Zet de vergrendeling vast en volg een van de montagemethoden die hieronder beschreven staan. De houder kan op drie manieren gemonteerd worden op het te testen oppervlak:

- 1. Magnetisch: Sterke magneten zijn ingebouwd in de achterkant van de houder.
- 2. Met kit: Gebruik een kit (niet meegeleverd) om de houder vast te maken aan het te testen oppervlak
- 3. Met schroeven: Drie montagegaten zijn aangebracht om de houder met schroeven vast te zetten (schroeven niet meegeleverd)

### **LED Status Indicatie**

![](_page_3_Picture_144.jpeg)

sparen kan m.b.v. de meegeleverde software overgeschakeld worden naar de knippercyclus van de VB300 LED.

\*\* Om energie te besparen kunnen de Alarm LEDs voor temperatuurindicatie m.b.v. de meegeleverde software uitgeschakeld worden.

† Als de batterij bijna leeg is, worden alle bewerkingen automatisch gestopt. NB: Opnemen stopt vanzelf als de batterij leeg raakt (opgenomen metingen worden bewaard).

#### **DATALOGGER SOFTWARE INSTALLEREN**

Installeer de meegeleverde WindowsTM PC Datalogger Software door de meegeleverde programmaschijf in de Cd-romdrive van de PC te plaatsen. Als het installatieprogramma niet automatisch op het beeldscherm verschijnt en er geen promts te zien zijn (zoals getoond op de afbeelding hieronder), open dan de installatieschijf in de CD-ROM handmatig, zoek hierop naar de SETUP.EXE en dubbelklik dit dan. Volg de op het beeldscherm verschijnende instructies op zoals hieronder aangegeven om de installatie af te ronden.

![](_page_4_Picture_42.jpeg)

Voordat u de Dataloggersoftware gaat gebruiken, moet de VB300 aan de PC gekoppeld worden en moet de USB-Driversoftware worden geïnstalleerd zoals beschreven wordt in het volgend hoofdstuk.

### **USB-DRIVER INSTALLEREN**

Onmiddellijk nadat de hoofdsoftware is geïnstalleerd, vraagt de PC u om de USB-Driver software te installeren. Een venster, zoals hieronder getoond, verschijnt en vraagt om deze installatie. Klik op INSTALL om verder te gaan.

![](_page_5_Picture_66.jpeg)

Om de driver handmatig te installeren moet de VB300 op een USB-poort van de PC worden aangesloten. Als dit de eerste keer is dat de VB300 wordt aangesloten op die PC-poort, verschijnt het volgende scherm:

![](_page_5_Picture_67.jpeg)

Zorg ervoor dat de programmaschijf nog steeds in de CD-ROM drive zit. Kies de 'aanbevolen' installatie en volg de instructies op het beeldscherm om de installatie van de driver af te ronden. Als de VB300 al eerder op de USB-poort aangesloten is geweest, wordt dit installatieproces overgeslagen.

#### **GEBRUIK VAN DE DATALOGGER SOFTWARE**

Als de VB300 aangesloten op de USB-poort van de PC, dubbelklik dan op het programma-icoontje (op de desktop) om het programma te starten. Het hoofdscherm van het programma verschijnt dan.

Instructies voor gebruik van de Datalogger Software vindt u in de HELP Utility in het HELP-menu van het softwareprogramma. Lees de HELP Utility goed door om de software en de werking van de VB300 volledig te begrijpen.

**NB:** Als de VB300 aangesloten is op de USB-poort, wordt de batterij intensiever belast dan anders. Om de batterij te sparen is het beter de VB300 niet voor langere tijd op de USB-poort aangesloten te laten.

### **Elementair Datalogger Gebruik**

In dit hoofdstuk komen alleen het starten en stoppen van de opnamefuncties van de Datalogger aan de orde. Alle verdere informatie vindt u in de HELP Utility van het softwareprogramma.

- 1. Stel de meetsnelheid, bewegingsdetectiedrempel, registratiewijze, LED-knippercyclus en andere functies m.b.v. het meegeleverde softwareprogramma in. Raadpleeg de instructies in de HELP Utility van het softwareprogramma om de Datalogger in te stellen en hoe verder de software te gebruiken.
- 2. Als AUTO-start in de software wordt gekozen, begint de Datalogger gegevens op te nemen vanaf het moment dat het softwarescherm gesloten wordt. Als MANUAL wordt gekozen, druk dan op de start/stop-knop van de Datalogger en houdt die knop ingedrukt tot de groene LED begint te knipperen; de LED van de Datalogger knippert regelmatig (tijd tussen flitsen instelbaar met de software) hetgeen aangeeft dat de Datalogger gegevens opneemt.
- 3. Druk om opnemen te stoppen op de start/stop-knop en houdt deze ingedrukt tijdens het opnemen. De rode LED knippert dan snel wat aangeeft dat het opnemen is gestopt. Raadpleeg de LED-statustabel hierboven voor informatie over de verschillende LED-knipperwijzen.
- 4. Raadpleeg de HELP Utility van de software over het overbrengen van gegevens van de Datalogger naar de PC.

#### **1g OFFSET**

De as (of assencombinatie) parallel aan het aardoppervlak geeft de zwaartekracht (1g) aan.

![](_page_6_Figure_8.jpeg)

# **Specificaties**

![](_page_7_Picture_93.jpeg)

### **Vervangen Batterij**

Als de batterij leeg raakt of vervangen wordt, gaan de in de VB300 opgeslagen gegevens niet verloren. Het opnemen van gegevens stopt echter wel en kan niet opnieuw beginnen totdat de batterij vervangen is en de opgenomen gegevens naar de PC zijn gedownload.

De levensduur van de batterij bedraagt ong. 1000 uur. Als u twijfelt, vervang de batterij dan voor u belangrijke gegevens gaat opnemen. Gebruik enkel 3,6V lithium batterijen. Ontkoppel de Datalogger van de PC voordat u de batterij vervangt.

- **NB:** Als de VB300 aangesloten is op de USB-poort, wordt de batterij intensiever belast dan anders. Om de batterij te sparen is het aan te bevelen de VB300 niet voor langere tijd op de USB-poort aangesloten te laten.
	- 1. Verwijder de twee Philips schroeven, in de afbeelding hieronder aangegeven met twee kleine pijlen.
	- 2. Schuif de deksel van de batterijhouder in de richting van de grote pijl weg.
	- 3. Vervang de batterij door een batterij van hetzelfde type (3,6V lithium, ½ AA).
	- 4. Sluit de batterijhouder en draai de twee schroeven weer vast.

![](_page_8_Figure_8.jpeg)

**WAARSCHUW:** Behandel lithium batterijen zorgvuldig en houdt u aan de aanwijzingen die op de batterij staan. Verwijder de batterijen overeenkomstig de ter plaatse geldende regels.

### **Garantie**

**EXTECH INSTRUMENTS CORPORATION** (A FLIR COMPANY) garandeert dat dit apparaat geen defecte onderdelen bevat en goed in elkaar is gezet voor een periode van een jaar na verscheping (een beperkte garantie van 6 maanden geldt voor sensoren en bedrading). Als het nodig mocht blijken dat dit apparaat voor service tijdens of na de garantieperiode teruggestuurd moet worden, neem dan contact op met de Afdeling Klantenservice............... . voor toestemming of ga naar onze website www. Extech.com voor contactinformatie. Een Return Authorization (RA) nummer moet verkregen worden voordat u een product naar Extech terugstuurt. De zender is verantwoordelijk voor de verzendingskosten en –verzekering en een geschikte verpakking om te voorkomen dat het product tijdens transport beschadigd wordt. Deze garantie dekt geen defecten veroorzaakt door de gebruiker zoals onoordeelkundig gebruik, onjuiste bedrading, gebruik onder onjuiste omstandigheden, onoordeelkundig onderhoud of reparatie of veranderingen aangebracht zonder toestemming. Extech ontkent met name enige vorm van impliciete garantie of verkoopbaarheid of geschiktheid voor een bepaald doel en zal niet aansprakelijk zijn voor enige directe, indirecte, incidentele of afgeleide schade. Extechs aansprakelijkheid is beperkt tot reparatie of vervanging van het product. De garantie als boven beschreven is inclusief en geen enkele andere garantie, op papier of mondeling, geldt of wordt geïmpliceerd.

#### **Kopierecht © 2010 Extech Instruments Corporation (een FLIR onderneming)**

Alle rechten voorbehouden met inbegrip van de volledige of gedeeltelijke reproductie in gelijk welke vorm.